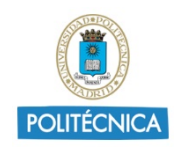

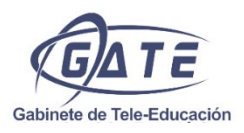

## **EVENTOS ONLINE CON LICENCIA ZOOM UPM**

Eventos UPM [\(https://eventos.upm.es/\)](https://eventos.upm.es/) es el entorno de Organización de Eventos de la Universidad Politécnica de Madrid (UPM). Las acciones que se pueden realizar con la plataforma son:

- Creación del evento.
- Gestión de inscripciones y documentación científica.
- Difusión de eventos a través de web, correo electrónico, etc.
- Elaboración de diplomas y acreditaciones.

Los eventos sólo pueden ser creados por usuarios con los permisos adecuados. Para solicitar la creación de un evento debe solicitarse previamente al Organizador de eventos de su centro.

Una vez creado y diseñado el evento, se procede a gestionar las inscripciones y el formulario de inscripción. Concluidas las inscripciones de todos los asistentes, se extrae dicha información para utilizarla con la licencia ZOOM de la UPM y realizar el evento online.

Para acceder a las gestiones relacionadas con la inscripción y la relación de inscritos, se debe acceder a la sección **"Asistentes"**.

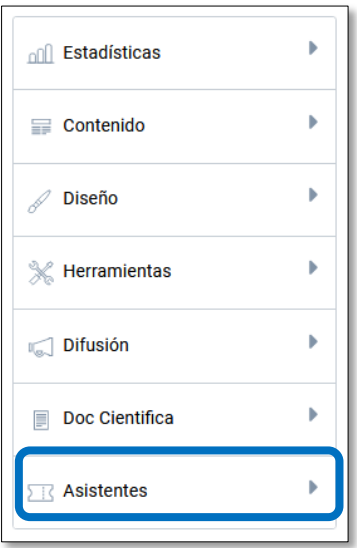

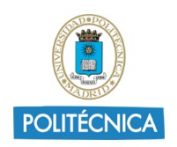

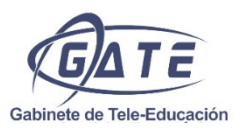

## 1.1. Crear una o varias inscripciones.

Para crear las inscripciones hay que desplegar la sección **"Asistentes"** y pulsar en la opción **"Inscripciones"**.

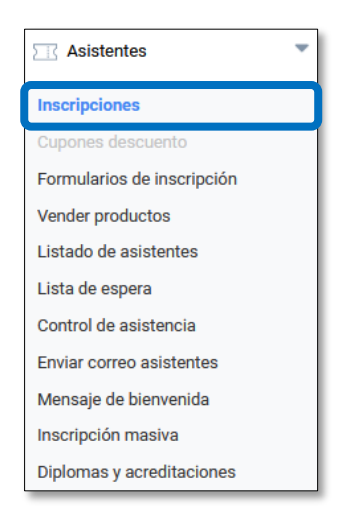

Una vez dentro, en **"Tipo de registro"** se puede seleccionar el tipo de inscripción, pudiendo ser **"Gratuita"**, **"De pago"** o **"Registro en otra página web"**. Si se selecciona esta última opción, los datos de los inscritos estarían alojados en otra página web que no se gestiona desde la plataforma Eventos UPM.

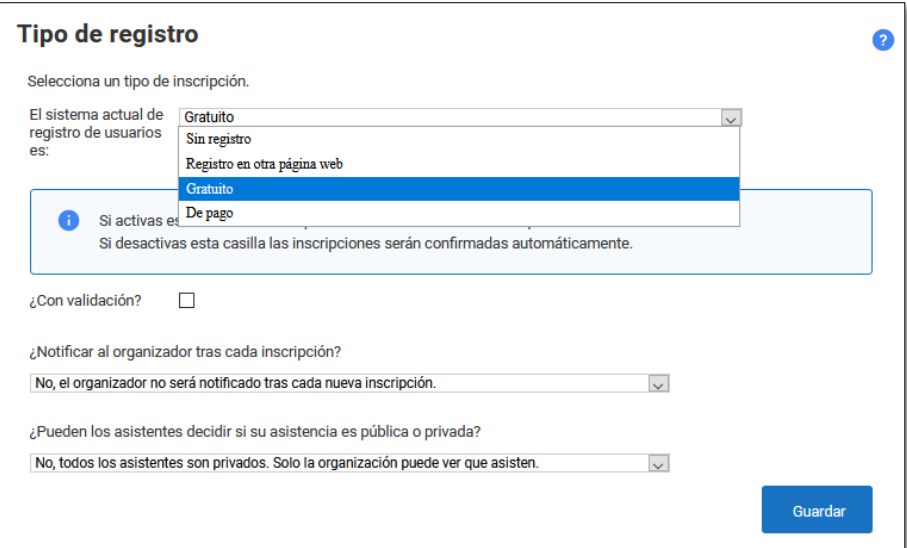

Se puede indicar si es necesaria la validación de cada inscrito, el aforo, el periodo de inscripción o si se publica el listado de inscritos en la web del evento.

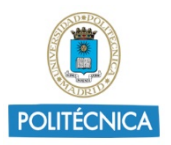

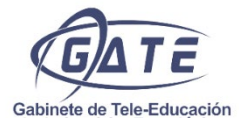

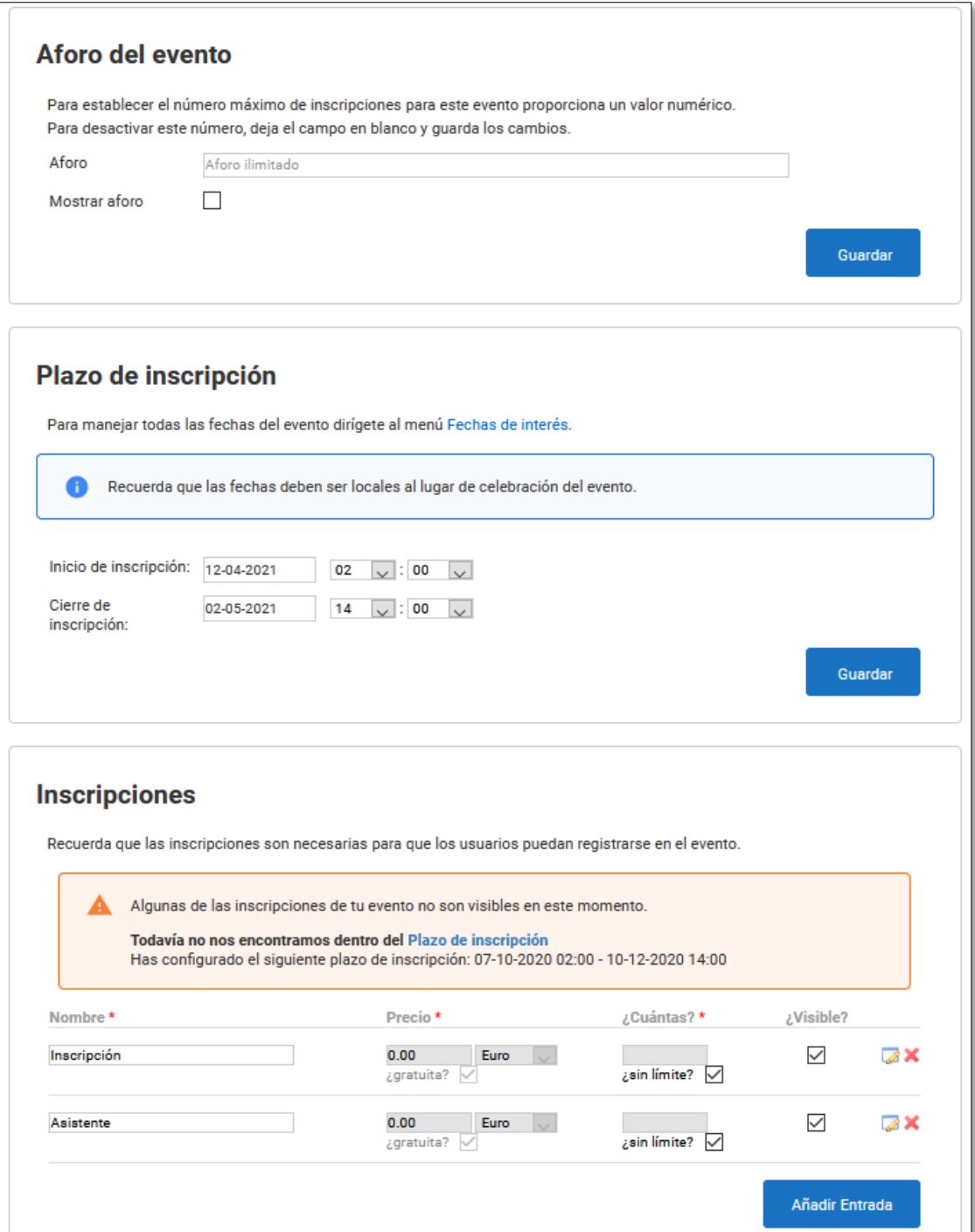

Para más información sobre **"Inscripciones"** puede consultar el [enlace](https://eventos.upm.es/ayuda-symposium/doku.php?id=inscripcion)

## 1.2. Formulario de inscripción.

Se puede crear formularios de inscripción personalizados con diferentes tipos de preguntas, donde se define qué información es necesaria para inscribirse por parte de los asistentes. Por defecto ya están incluidos, los datos mínimos y

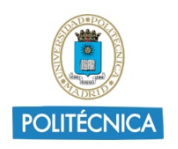

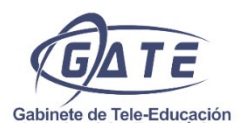

necesarios que se solicita a los asistentes como son el nombre, apellidos y correo electrónico. El organizador tiene la posibilidad de añadir otros campos de información al formulario, e incluso, añadir textos de ayuda para los usuarios. Además, cada inscripción pueda tener un formulario distinto.

Para crear el formulario hay que desplegar la sección **"Asistentes"** y pulsar en la opción **"Formulario de inscripción"**.

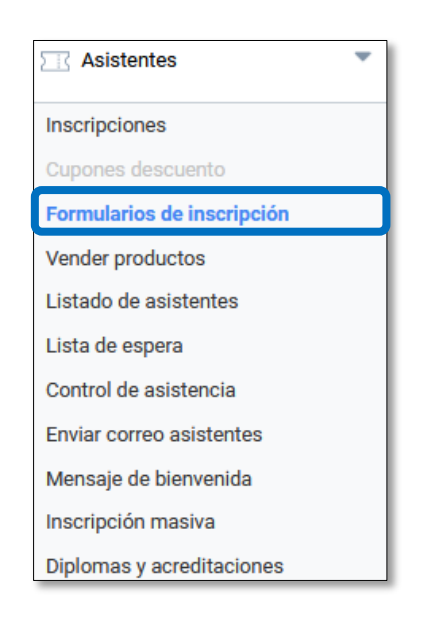

Los tipos de datos que se pueden solicitar son variados, por ejemplo, pregunta con texto corto o largo, marcar una o múltiples opciones, texto de ayuda, e incluso, poder adjuntar archivos. Igualmente, los campos pueden definirse como obligatorios.

Una vez diseñado el formulario, se puede visualizar pulsando en **"Previsualizar".**

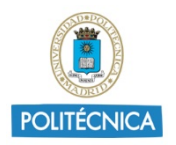

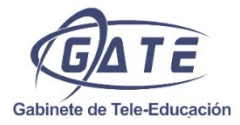

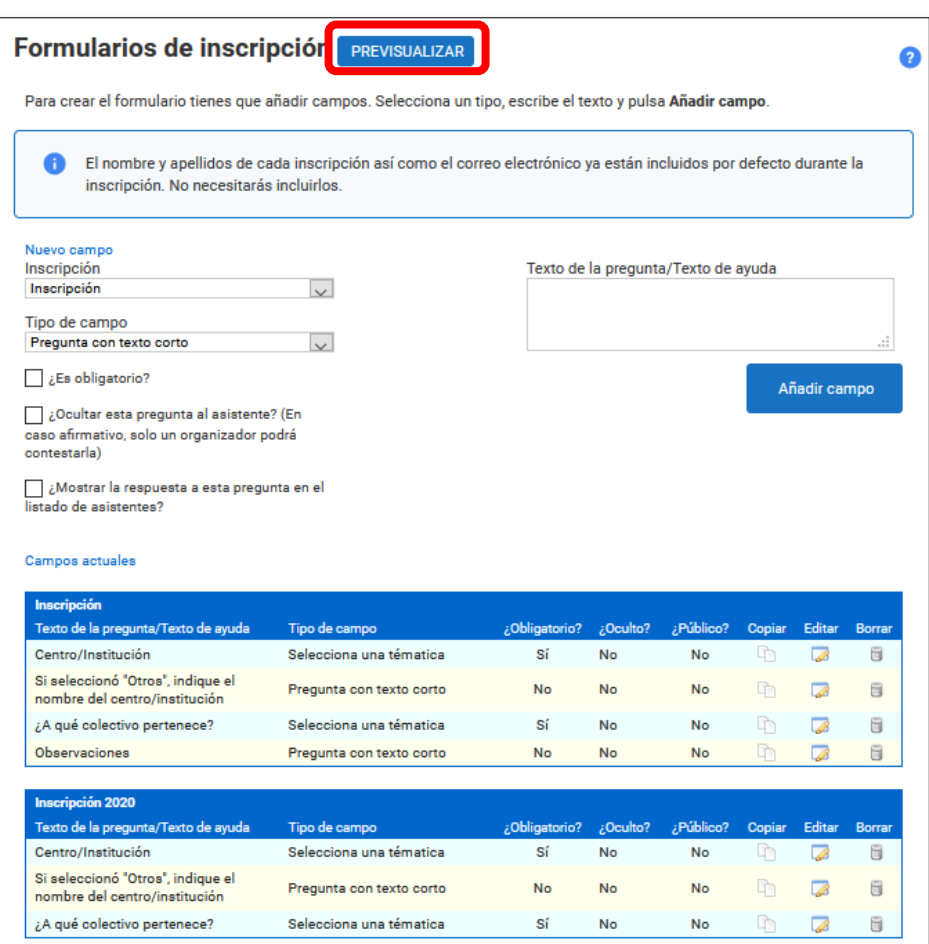

Para más información sobre **"Formulario de inscripción"** se puede consultar el **enlace**:

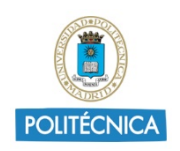

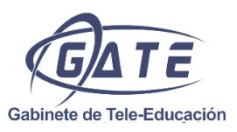

## 1.3. Exportar Listado de asistentes.

Exporte el listado de asistentes con sus datos personales (nombre, apellidos y correo electrónico) y también con las respuestas del formulario de inscripción. A la hora de exportar, se puede definir el estado de inscripción en el que se encuentren los usuarios o excluir las respuestas del formulario.

Para acceder al listado hay que desplegar la sección **"Asistentes"** y pulsar en la opción **"Listado de asistentes"**.

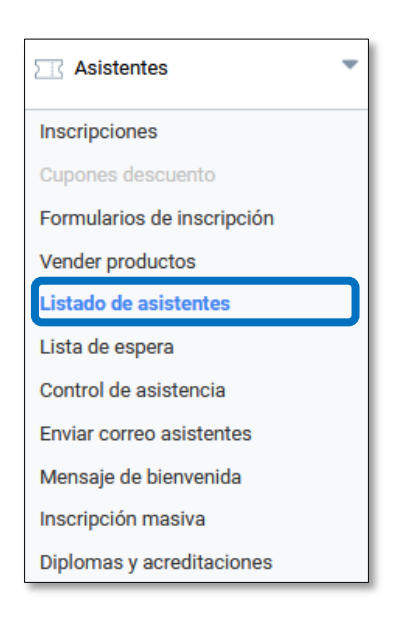

Una vez dentro, se puede consultar en la plataforma los asistentes al evento o los que cancelaron su inscripción. En cada uno de los asistentes se puede observar sus datos personales y las respuestas al formulario de inscripción.

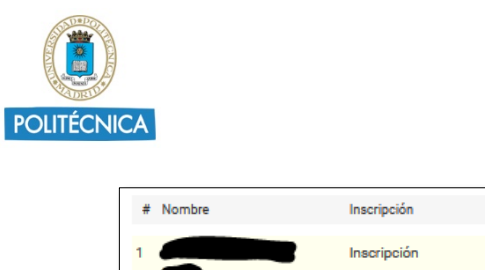

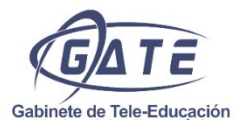

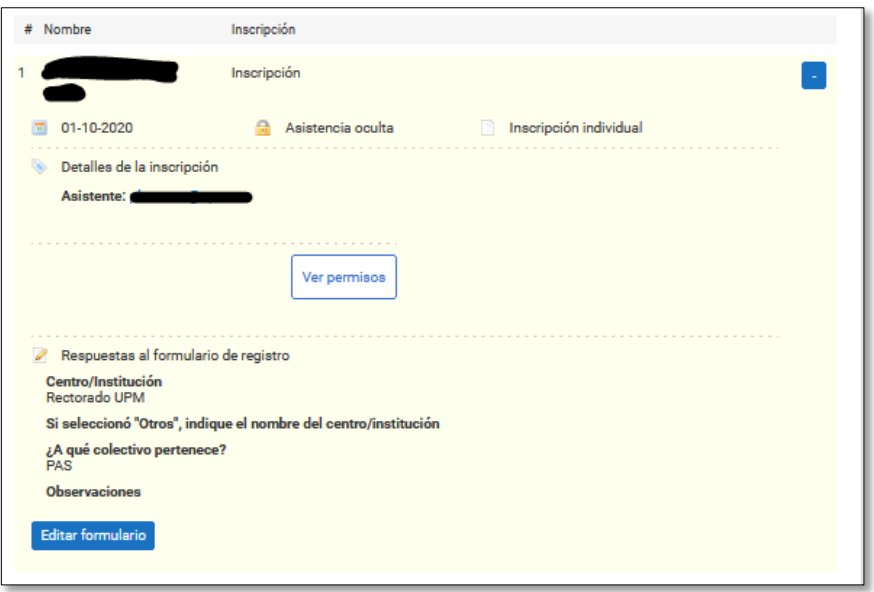

La plataforma dispone de varios filtros como, por ejemplo, el tipo de inscripción, el orden para visualizar a los asistentes, por respuestas del formulario de inscripción, etc., y también la posibilidad de buscar a un usuario en concreto.

Para exportar los datos, hay que pulsar en **"Imprimir /Exportar en Excel"**.

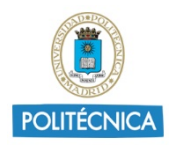

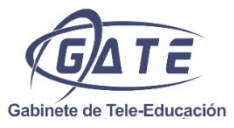

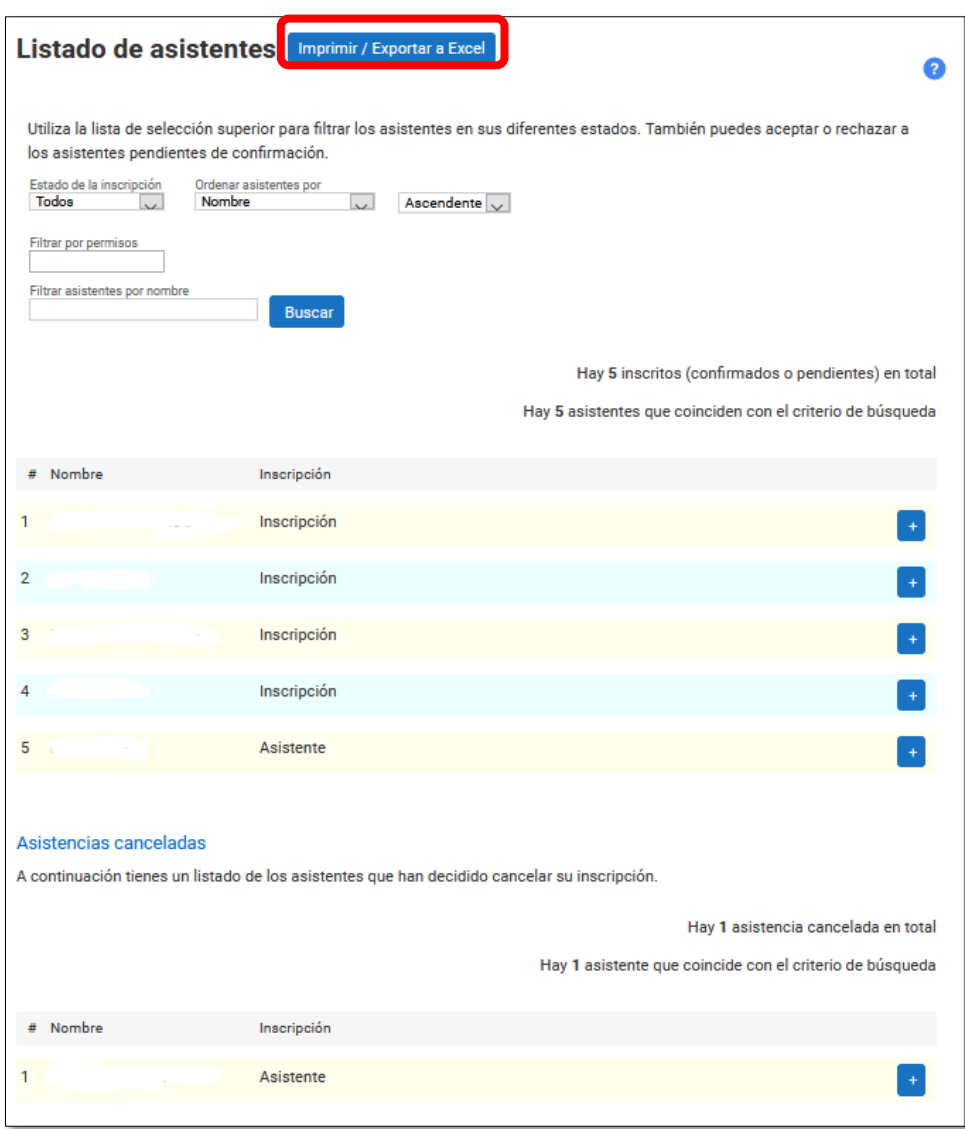

En la nueva pantalla, se visualizan todos los usuarios y diferentes filtros para gestionar la información que se quiere exportar.

Si se quiere exportar toda la información disponible, hay que pulsar en **"Descargar Excel"**. Si se desea exportar la información filtrada, se pulsa en **"Exportar a Excel"**.

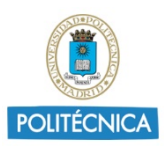

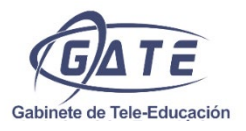

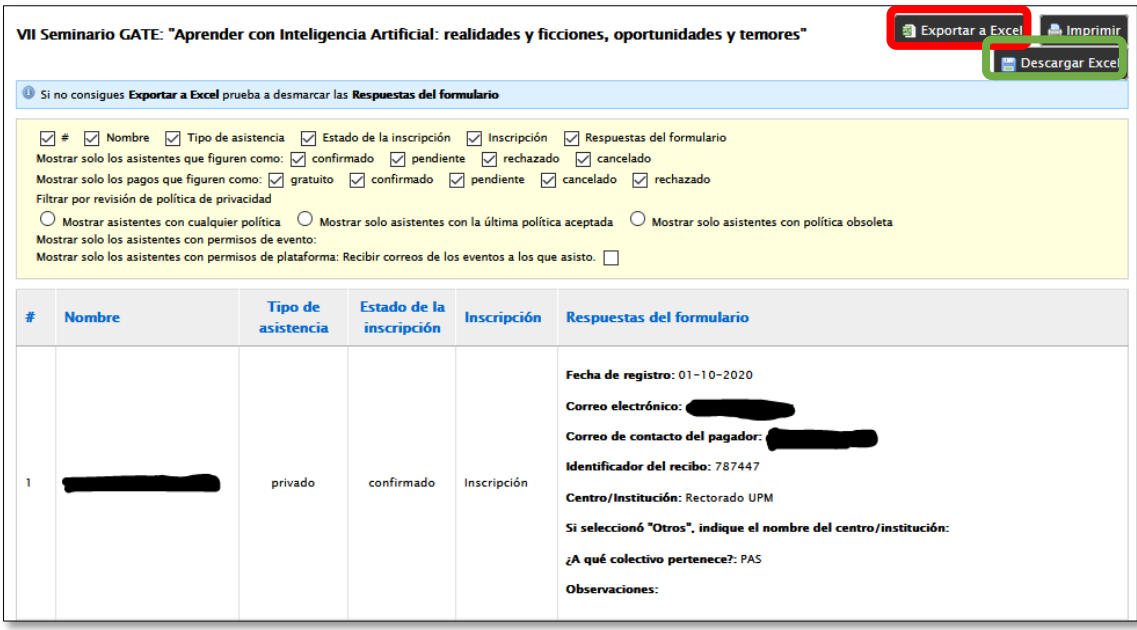

Al pulsar en **"Exportar a Excel"** se da la posibilidad de seleccionar diferentes formatos. Para utilizar la licencia ZOOM de la UPM hay que seleccionar el formato **"Excel con estilos"**.

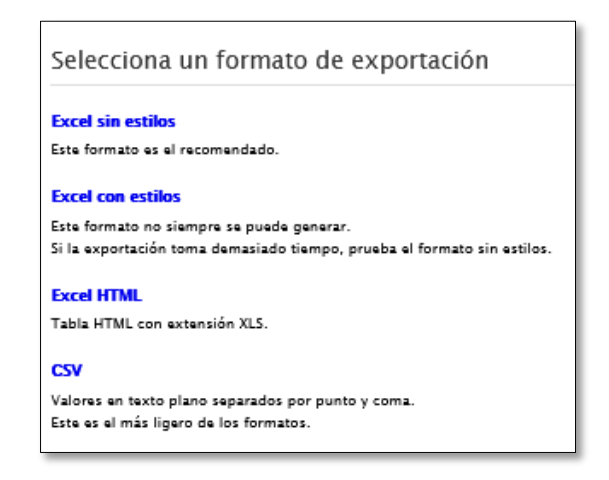

Para más información sobre **"Listado de asistentes"** se puede consultar el enlace: [https://eventos.upm.es/ayuda-symposium/doku.php?id=listado.](https://eventos.upm.es/ayuda-symposium/doku.php?id=listado)

Para dudas relacionadas con la plataforma Eventos UPM se puede contactar a través del correo electrónico [soporte.eventos@upm.es](mailto:soporte.eventos@upm.es) o consultar el blog: [https://blogs.upm.es/eventos/.](https://blogs.upm.es/eventos/)